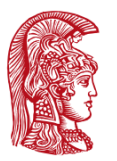

ΕΛΛΗΝΙΚΗ ΔΗΜΟΚΡΑΤΙΑ Εθνικόν και Καποδιστριακόν Πανεπιστήμιον Αθηνών

Τμήμα Πληροφορικής και Τηλεπικοινωνιών Ανάπτυξη Λογισμικού για Δίκτυα και Τηλεπικοινωνίες Χειμερινό Εξάμηνο 2022-2023

## Διάλεξη Message Queuing Telemetry Transport (MQTT)

- Internet of Things
- Publish Subscribe model
- MQTT

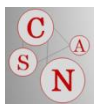

## $\square$  Internet of Things (IoT)

**Billions of smart devices** instrument our world today

> Interconnecting these smart devices creates a kind of global central nervous system

# **IoT** applications

## **Libelium Smart World**

O

### **Air Pollution**

Control of CO, emissions of factories, pollution emitted by cars and toxic gases generated in farms

#### **Forest Fire Detection**

Monitoring of combustion gases and preemptive fire conditions to define alert zones.

### **Wine Quality Enhancing**

Monitoring soil moisture and trunk diameter in vineyards to control the amount of sugar in grapes and grapevine health.

### **Offspring Care**

Control of growing conditions of the offspring in animal farms to ensure its survival and health.

### **Sportsmen Care**

Vital signs monitoring in high performance centers and fields.

### **Structural Health**

Monitoring of vibrations and material conditions in buildings, bridges and historical monuments.

#### **Smartphones Detection**

Detect iPhone and Android devices and in general any device which works with Wifi or Bluetooth interfaces.

#### **Perimeter Access Control**

Access control to restricted areas and detection of people in non-authorized areas.

#### **Radiation Levels**

Distributed measurement of radiation levels in nuclear power stations surroundings to generate leakage alerts.

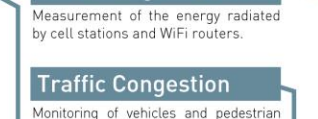

**Electromagnetic Levels** 

affluence to optimize driving and walking routes.

G

## **Water Leakages**

Detection of liquid presence outside tanks and pressure variations along pipes.

#### **Vehicle Auto-diagnosis Waste Management** Information collection from CanBus to

 $\ddot{\mathbf{t}}$ 

Detection of rubbish levels in containers to optimize the trash collection routes.

### **Smart Parking**

Monitoring of parking spaces availability in the city.

### **Golf Courses**

Selective irrigation in dry zones to reduce the water resources required in the green.

### **Smart Roads**

Warning messages and diversions according to climate conditions and unexpected events like accidents or traffic jams.

### **Smart Lighting**

Intelligent and weather adaptive lighting in street lights.

### **Intelligent Shopping**

Getting advices in the point of sale according to customer habits, preferences, presence of allergic components for them or expiring dates.

#### **Noise Urban Maps**

Sound monitoring in bar areas and centric zones in real time.

**JULIUS** 

**RANCH** 

**ALLIER** 

 $\mathbf{y}$ 

#### **Item Location** Search of individual items in big surfaces

send real time alarms to emergencies or provide advice to drivers.

like warehouses or harbours.

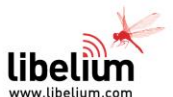

#### **Quality of Shipment Conditions**

Monitoring of vibrations, strokes, container openings or cold chain maintenance for insurance purposes.

### **Water Quality**

 $\overline{\mathbf{o}}$ 

Study of water suitability in rivers and the sea for fauna and eligibility for drinkable **USA** 

## Smarter Planet - 3 Is

- **Instrumented:** *Information is captured* wherever it exists, such as through the use of remote sensors.
- **Interconnected:** *Information is moved* from the collection point to wherever it can be usefully consumed.
- **Intelligent:** *Information is processed,* analyzed, and acted upon to derive maximum value and knowledge.

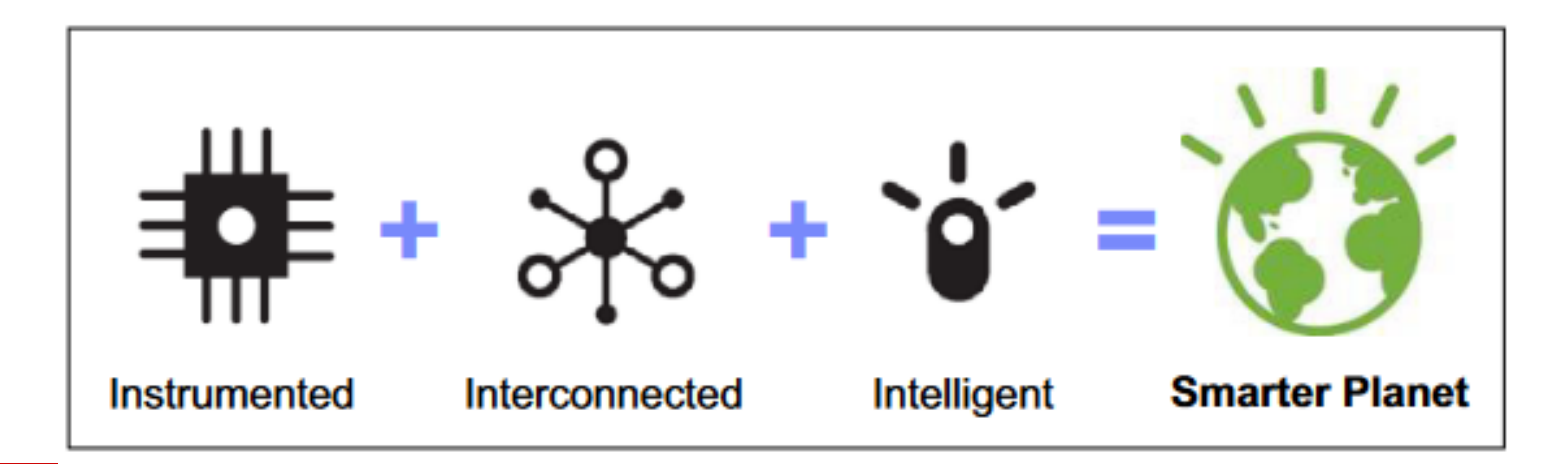

## Devices

- Devices: **tiny sensors**, **RFID tags** in stand-alone products, through **smartphones** and **location-aware GPS devices**  to **notebook PCs** and **embedded systems.**
- These devices typically have **enough computing power to gather and transmit data**, and some have enough to respond to **requests to modify their behavior**.
- These devices also are **nearly all connected to some extent**. Most have, or will have, an Internet address of their own, with which they can communicate directly across local networks or indirectly by way of clouds.
- □ The next steps, then, are gathering all of the data that is collected by these small, medium, or even large devices, **routing that data to where it is best interpreted**, and using the world's vast computational resources.

## Telemetry and the Internet

- Telemetry technology allows things to be measured or monitored from a distance.
- $\Box$  In addition, today, improvements in telemetry technology make it possible to interconnect measuring and monitoring devices at different locations and to reduce the cost of building applications that can run on these smart devices to make them even more useful.
- **MQ Telemetry Transport (MQTT)** provides telemetry technology to meet the information challenges of today's Internet users.

## $\Box$  Publish - subscribe model

# Publish-subscribe

- Message pattern ή **m**essage **q**ueue (MQ) paradigm ή message oriented middleware ή messaging protocol ή connectivity protocol
- Ασύγχρονη επικοινωνία
	- ◼ αποστολή δεδομένων σε πραγματικό χρόνο
- Μικρό μέγεθος μηνυμάτων
	- ◼ δεδομένα αισθητήρων
- Χαμηλή κατανάλωση μπαταρίας
	- smartphone, embedded boards

# Publish -subscribe

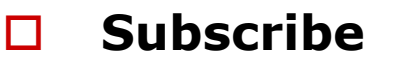

◼ Eγγραφή σε συγκεκριμένο topic στον message broker

## **Publish**

◼ Δημοσίευση μηνυμάτων ενός συγκεκριμένου topic στον message broker

## **Broker**

- ◼ Πρόγραμμα διαμεσολαβητή για τη διαχείριση μηνυμάτων μεταξύ ετερογενών messaging πρωτοκόλλων.
	- Επικαιροποίηση
	- Μετασχηματισμός
	- Δρομολόγηση

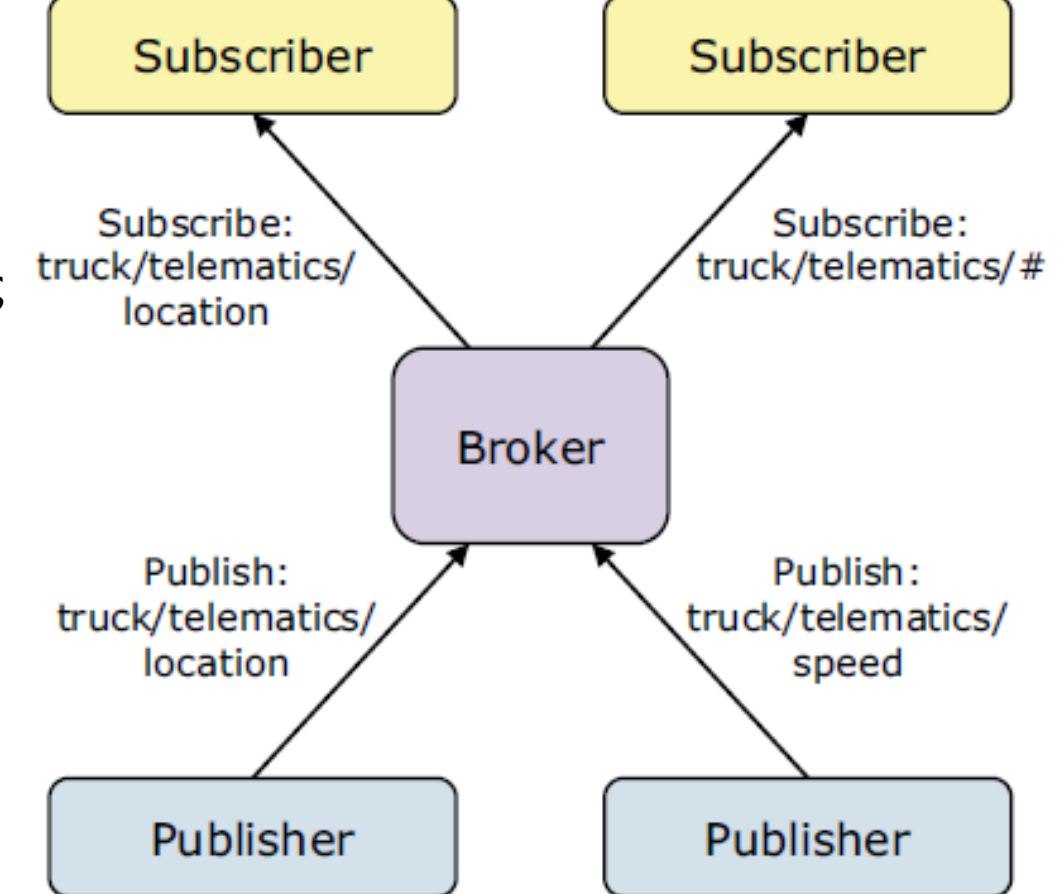

# • Message Queuing Telemetry Transport<br>(MQTT)

# MQ Telemetry Transport (ΜQTT)

- Ξεκίνησε από τους Dr Andy Stanford-Clark της IBM και Arlen Nipper της Arcom (σημερινή Eurotech) το 1999
- Χρησιμοποιήθηκε από το Facebook Messenger το 2011
- Η έκδοση 3.1.1 έγινε δεκτή ως OASIS standard το 2014

# MQ Telemetry Transport (ΜQTT)

- MQTT αποτελεί ένα εξαιρετικά **απλό** και **ελαφρύ** πρωτόκολλο μεταφοράς μηνυμάτων (**messaging protocol)**
	- ◼ To MQTT μήνυμα είναι όσο το δυνατόν μικρότερo.
	- ◼ Σταθερό header (2 bytes), η κατά απαίτηση push-style message διανομή των μηνυμάτων διατηρεί το network utilization χαμηλό.
- Η αρχιτεκτονική τύπου publish/subscribe έχει σχεδιαστεί για να είναι ανοικτή και εύκολη στην υλοποίηση
	- ◼ Χιλιάδες συσκευές χρήστες να συνδέονται σε έναν MQTT server (broker)
	- ◼ Δεν απαιτείται άδεια χρήσης από τις συσκευές/λειτουργικά συστήματα/πλατφόρμες κτλ
	- ◼ Οι εφαρμογές/συσκευές που στέλνουν δεδομένα δεν χρειάζεται να γνωρίζουν οτιδήποτε για τους λήπτες
- Eίναι ιδανικό για περιορισμένα περιβάλλοντα:
	- ◼ Χαμηλόρυθμη σύνδεση, υψηλή καθυστέρηση, συσκευές με περιορισμένη επεξεργαστική ισχύ και μνήμη (μικρό μέγεθος βιβλιοθηκών)

# MQ Telemetry Transport (ΜQTT)

- Απλό σύνολο εντολών
	- ◼ **CONNECT, PUBLISH, SUBSCRIBE, UNSUBSCRIBE, DISCONNECT**
- Ενσωματωμένη υποστήριξη για όταν υπάρχει απώλεια σύνδεσης
	- ◼ Ο server ενημερώνεται όταν η σύνδεση διακόπτεται
	- ◼ Τα μηνύματα ξαναστέλνονται ή κρατούνται για παράδοση αργότερα
- Πολλαπλά επίπεδα ποιότητας υπηρεσίας (Quality of Service 3) δίνουν ευελιξία στη διαχείριση μηνυμάτων διαφορετικού τύπου
	- ◼ *most once*, *at least once*, *exactly once.*

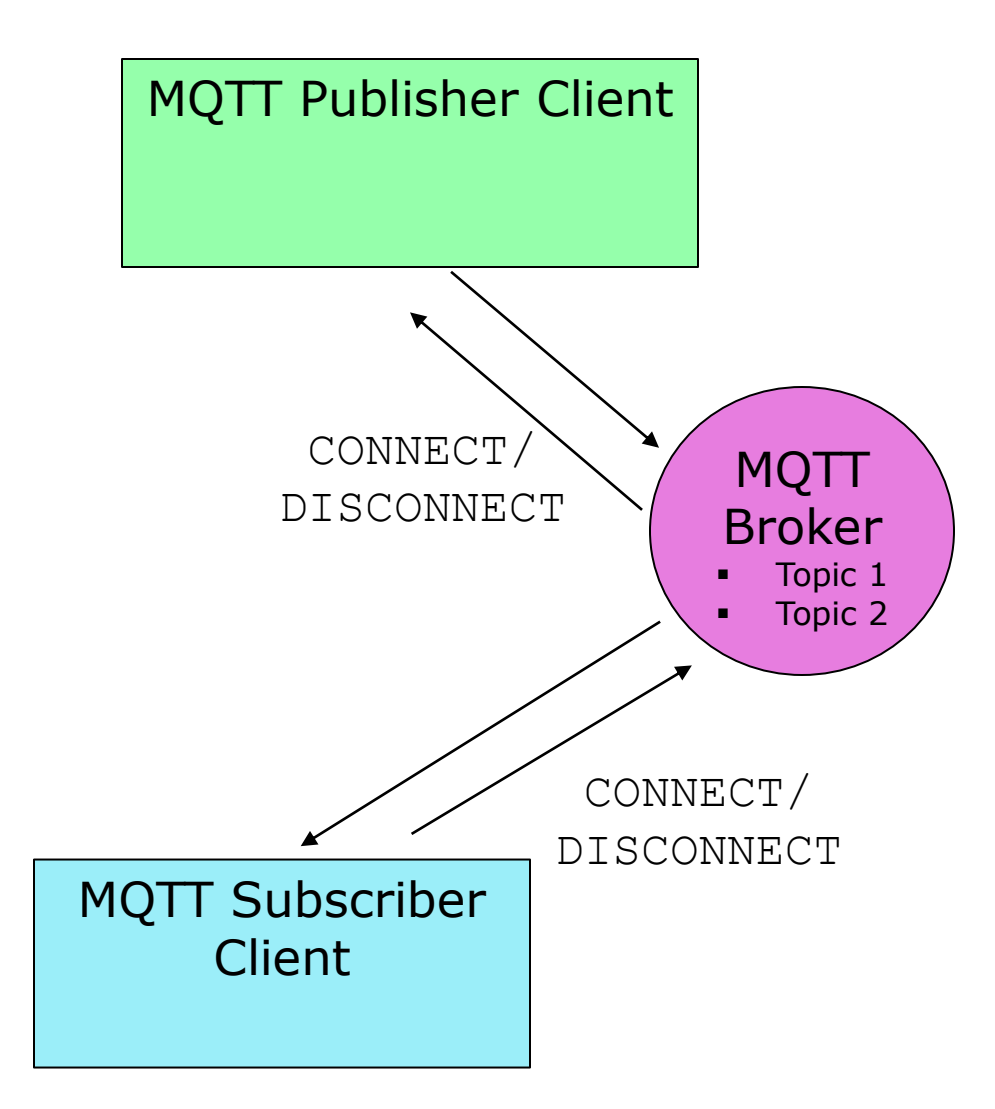

- **Broker** ο ενδιάμεσος εξυπηρετητής (server) που διανέμει την πληροφορία στους πελάτες (client) που είναι συνδεμένοι σε αυτόν και ενδιαφερόμενοι για ένα θέμα (topic).
- **Client** η συσκευή τύπου πελάτης που είναι συνδεμένη στον broker προκειμένου να αποστείλει ή λάβει πληροφορία.
- **Topic** Το θέμα το οποίο ενδιαφέρει τους clients. Οι clients κάνουν publish, subscribe, ή και τα δύο, σε ένα topic.

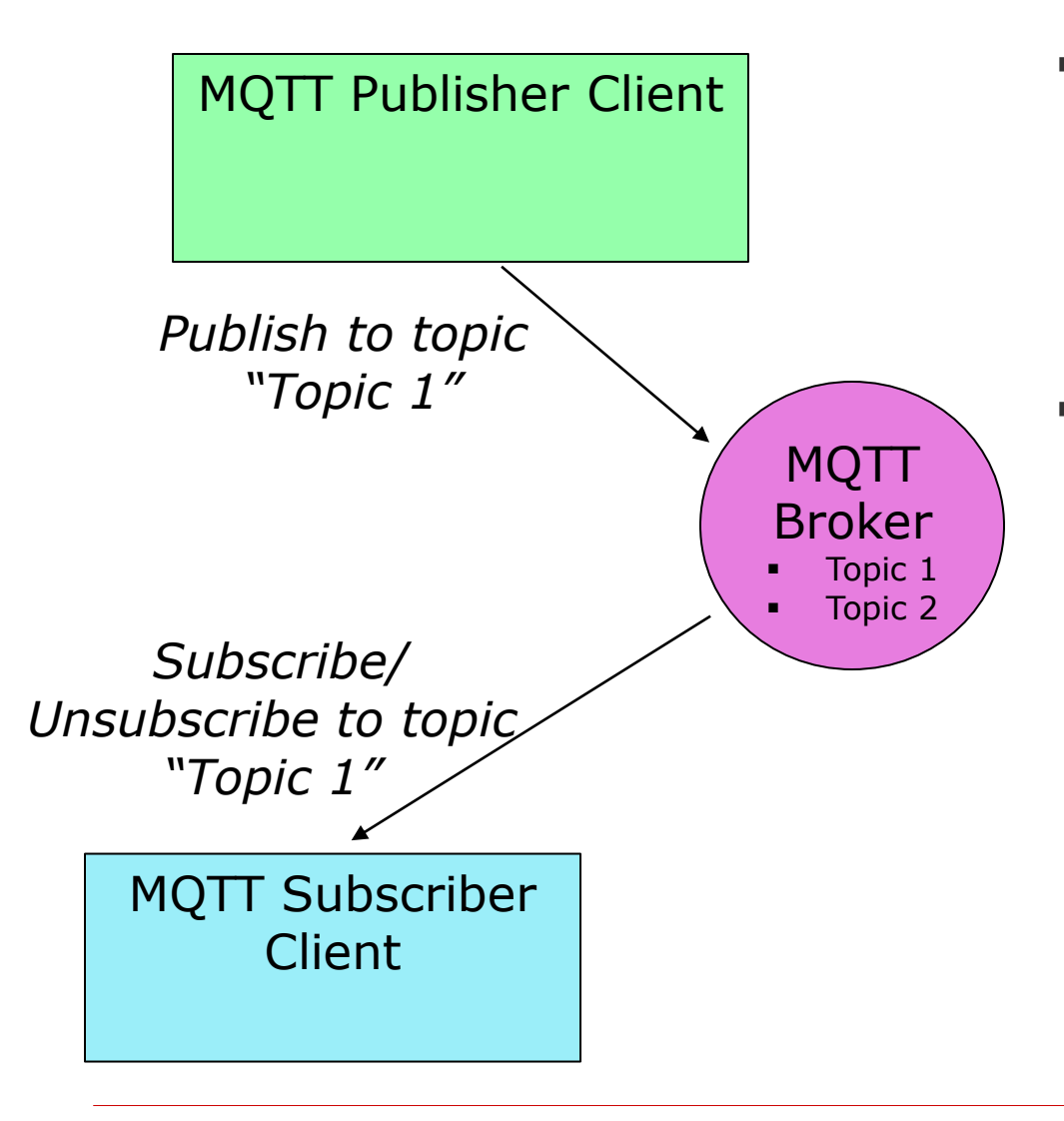

- **Publisher** Οι Clients που στέλνουν πληροφορία στον Broker προκειμένου να την διανείμει στους ενδιαφερόμενους για το topic clients.
- **Subscriber** Οι clients ενημερώνουν το broker για ποιο/α θέμα/τα ενδιαφέρονται. Όταν ένας client εγγράφεται σε ένα topic, όλα τα μηνύματα που στέλνονται στον broker στέλνονται στους subscribers που είναι εγγεγραμμένοι στο topic. Οι Clients μπορούν να κάνουν **unsubscribe** για να σταματήσουν να λαμβάνουν μηνύματα για το συγκεκριμένο topic.

# QoS - Ποιότητα υπηρεσίας

- Κάθε MQTT σύνδεση μπορεί να καθορίσει την ποιότητα υπηρεσίας στον broker με μια ακέραια τιμή που κυμαίνεται από 0-2. Το QoS δεν επηρεάζει τον χειρισμό των μεταδόσεων δεδομένων TCP, μόνο μεταξύ των πελατών MQTT.
	- ◼ Η τιμή 0 καθορίζει αποστολή το πολύ μία φορά ή μία και μόνο μία φορά χωρίς να απαιτείται επιβεβαίωση παράδοσης (*most once)*. Αυτό αναφέρεται συχνά ως «πυροβολήστε και ξεχάστε».
	- ◼ Η τιμή 1 καθορίζει τουλάχιστον μία φορά. Το μήνυμα αποστέλλεται πολλές φορές μέχρι να ληφθεί μια επιβεβαίωση, γνωστή αλλιώς ως επιβεβαιωμένη παράδοση , (*at least once)*. Μπορεί να υπάρξουν πολλαπλά αντίγραφα.
	- ◼ Η τιμή 2 καθορίζει ακριβώς μία φορά. Οι πελάτες αποστολέα και παραλήπτες χρησιμοποιούν χειραψία δύο επιπέδων για να εξασφαλίσουν ότι λαμβάνεται μόνο ένα αντίγραφο του μηνύματος (*exactly once)*, γνωστό ως εξασφαλισμένη παράδοση.

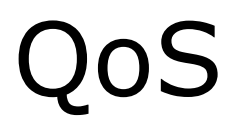

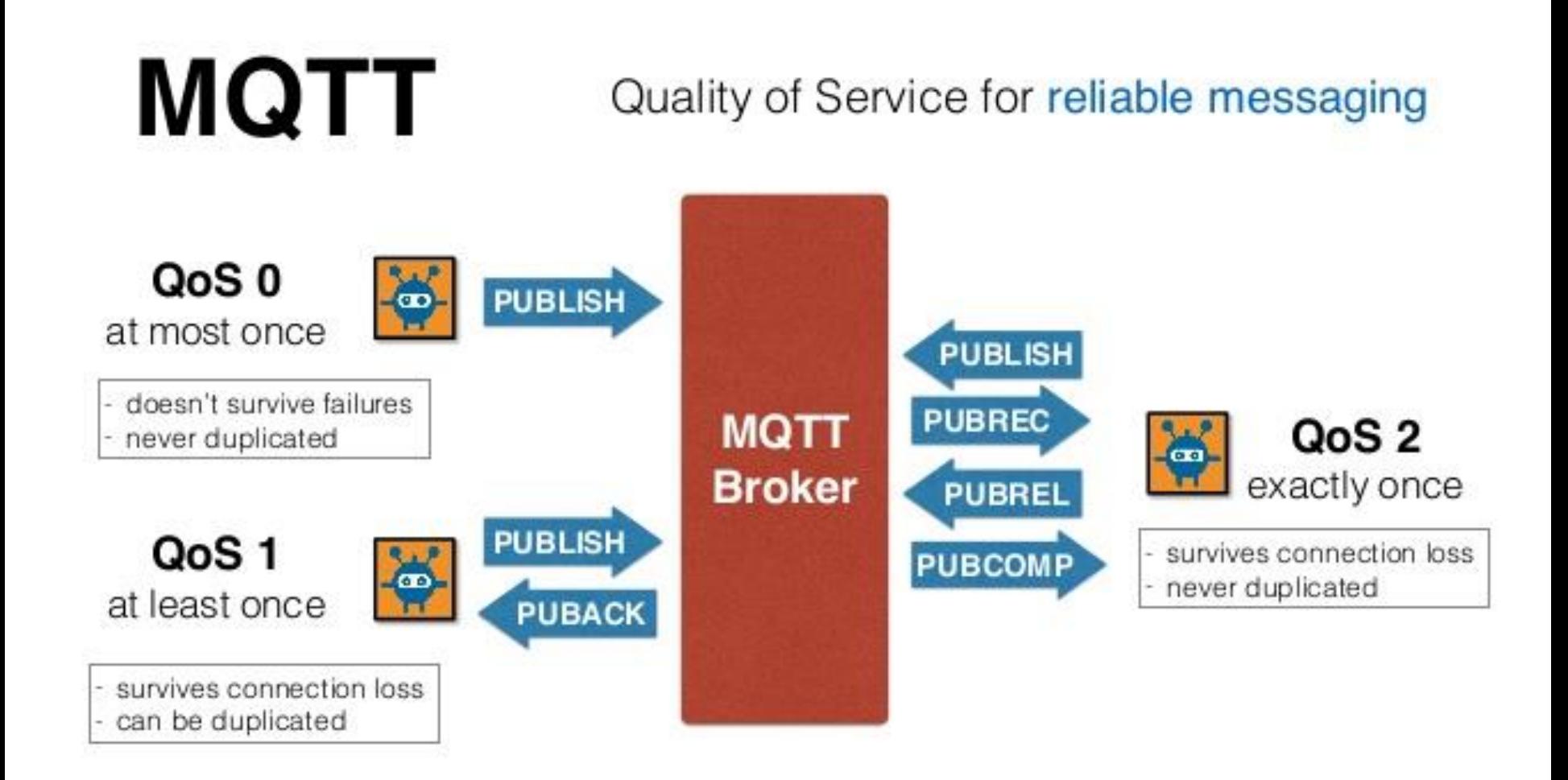

## **No. 101 Trupper 101 Tutorial: Introduction and Hands-on using Eclipse Mosquitto - Atadiation**

# MQTT & Devices

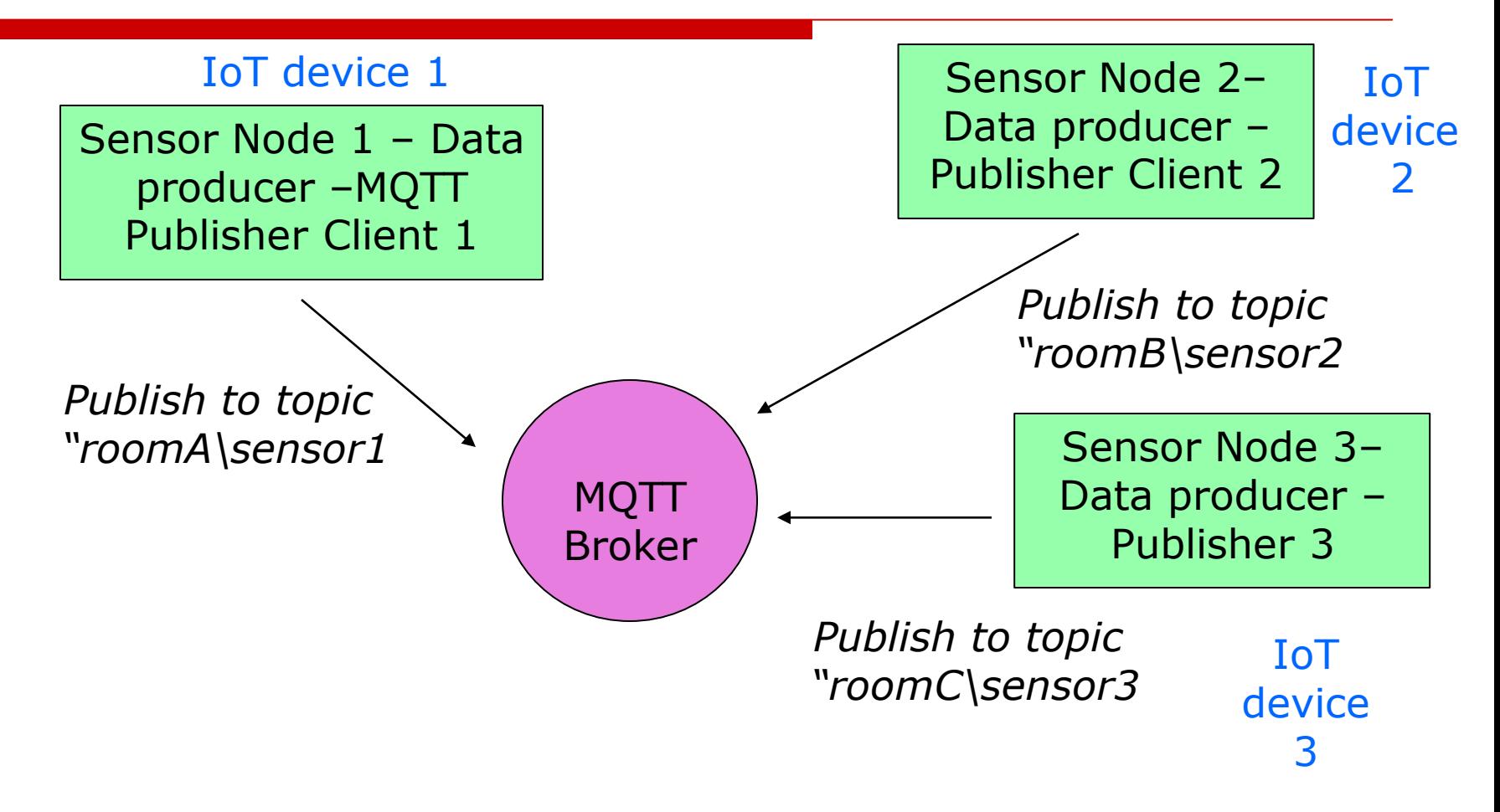

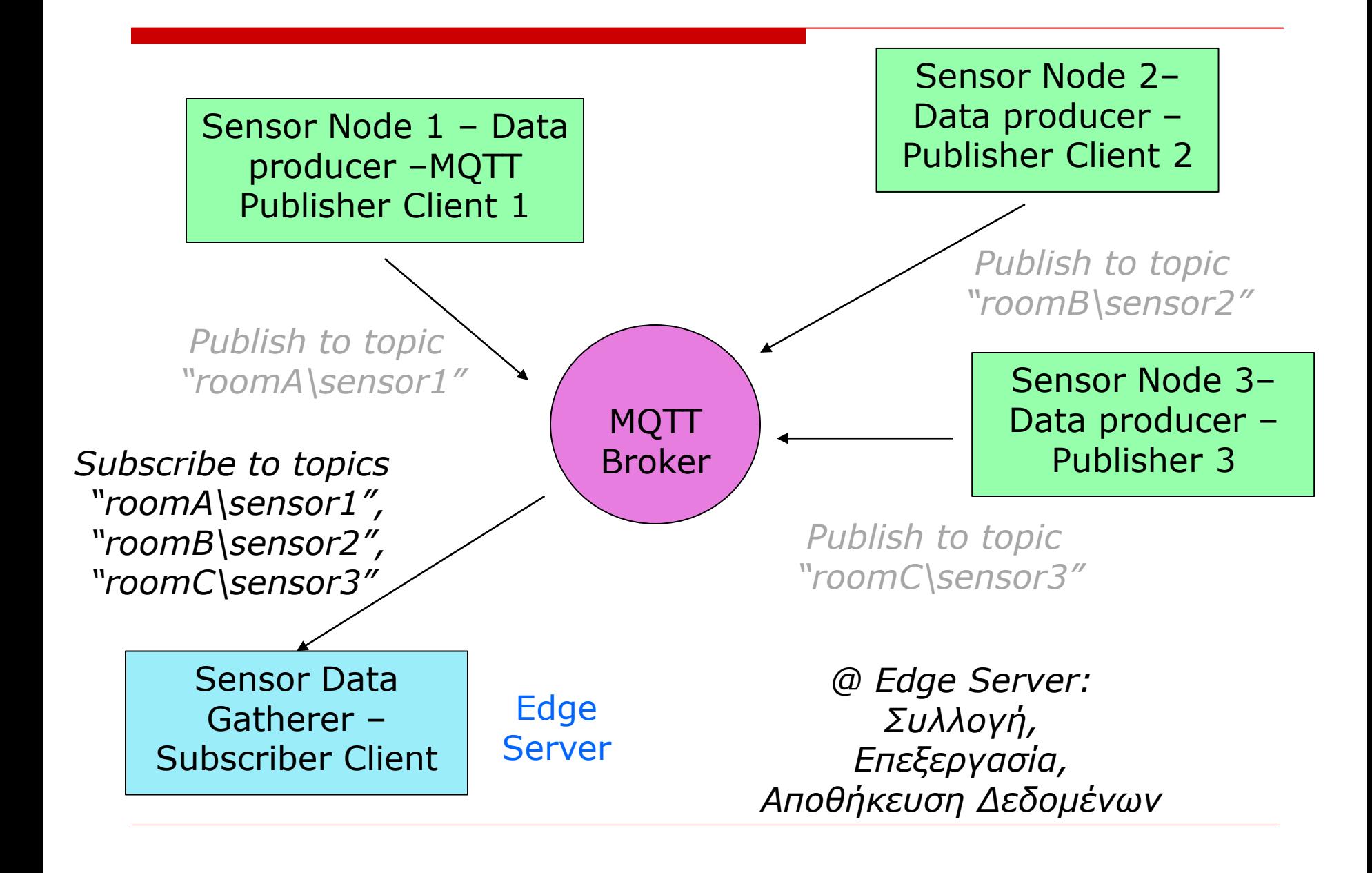

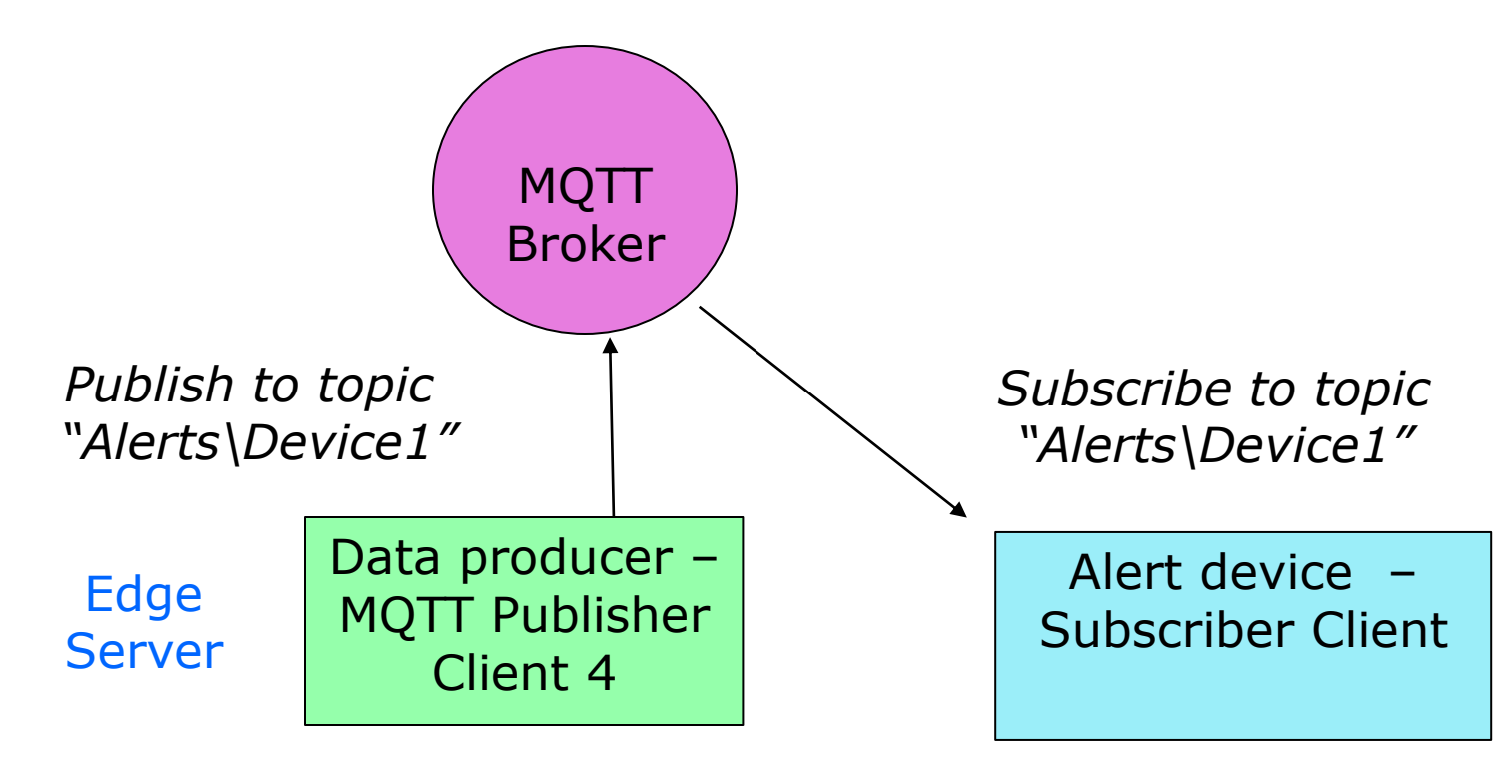

Android device

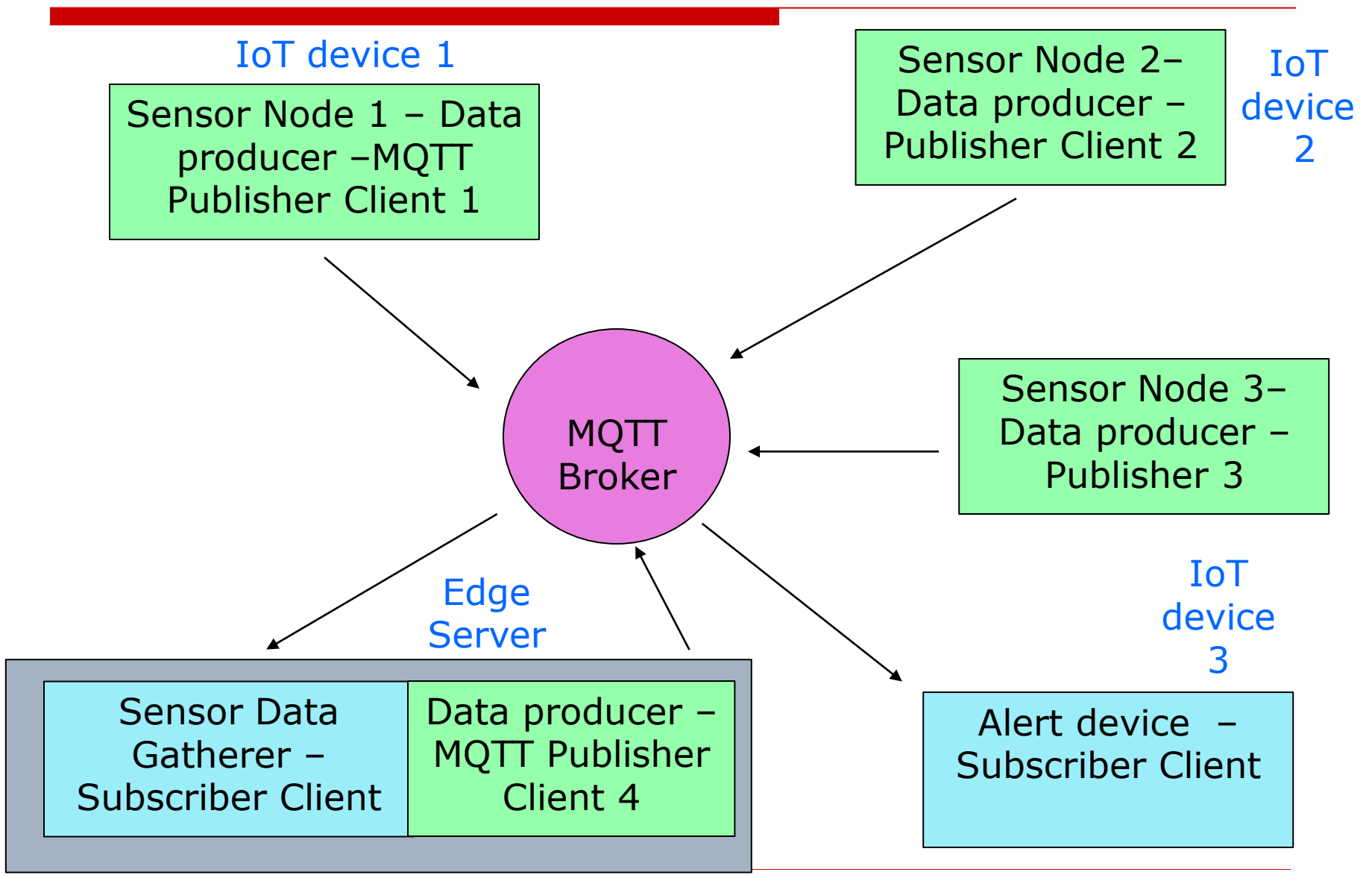

## Android device

# Εργαλεία για την εργασία

## **ΙοΤ – Android εφαρμογή**

- Android SDK
- Java
- Eclipse Paho Android Client (Publisher)

## **Android – Android εφαρμογή**

- Android SDK
- ◼ Java
- Eclipse Paho Android Client (Subscriber)

# Εργαλεία

## **Broker**

■ Mosquitto broker (υφιστάμενος)

## **Edge server**

- Java IDE
- Java
- Eclipse Paho Java client

# http://mqtt.org/

News Docs Wiki Software Community FAQ

MQTT is a machine-to-machine (M2M)/"Internet of Things" connectivity protocol. It was designed as an extremely lightweight publish/subscribe messaging transport. It is useful for connections with remote locations where a small code footprint is required and/or network bandwidth is at a premium. For example, it has been used in sensors communicating to a broker via satellite link, over occasional dial-up connections with healthcare providers, and in a range of home automation and small device scenarios. It is also ideal for mobile applications because of its small size, low power usage, minimised data packets, and efficient distribution of information to one or many receivers (more...)

#### **News**

MOTT v3.1.1 now an OASIS Standard

**SMQTE** 

November 7th, 2014 - 5 Comments

Good news everyone! MQTT v3.1.1 has now become an OASIS Standard.

This marks not just the result of 18 months hard work by the Technical Committee, but also the last 15 years of work started by Andy and Arlen. Congratulations to everyone involved.

#### **Documentation**

**Protocol Specifications** 

**SMQTE** 

MQTT v3.1.1 is an OASIS Standard. The specification is available as either single-page HTML or PDF.

News Docs Wiki Software Community FAQ

For historical reference, the previous version of MOTT v3.1 is available here.

MQTT-SN v1.2, formerly known as MQTT-S, is available here. MQTT for Sensor Networks is aimed at embedded devices on non-TCP/IP networks, such as Zigbee. MOTT-SN is a publish/subscribe messaging protocol for wireless sensor networks (WSN), with the aim of extending the MQTT protocol beyond the reach of TCP/IP infrastructure for Sensor and Actuator solutions. Read more about it at the TBM Zurich Research website.

#### **Using MQTT**

We encourage you to explore (and contribute to!) the mgtt.org wiki for examples and background, but these are some of the longer and more formal documents on MQTT.

- . Building Smarter Planet Solutions with MOTT and IBM WebSphere MQ Telemetry from IBM Redbooks
- . Developing Applications for WebSphere MQ Telemetry in the WebSphere MQ InfoCenter
- . Using WebSphere MQ Telemetry and Pachube to connect to remote sensors and devices
- . Using MQTT with Android (Chinese, IBM developerWorks)
- . Using MQ Telemetry Transport with WebSphere Business Integration Message Broker
- . Using the IBM Lotus Expeditor micro broker MQTT client to publish messages

For language-specific API information, contact the authors of the individual client APIs (listed on the Software page). If you have a tutorial or quide you think could be added to this list, please let us

## 10 & 20 κεφάλαια

## Mosquitto broker, publisher, subscriber

MQTT – Mosquitto ([https://mosquitto.org](https://mosquitto.org/) )

 To Mosquitto Broker εκτελείται (αρχικές ρυθμίσεις) με την παρακάτω εντολή:

/{path}/{to}/mosquitto -c /{path}/{to}/mosquitto.conf

- Mosquitto Publisher
- □ Mosquitto Subscriber
- Xρήσιμοι σύνδεσμοι
	- <https://mosquitto.org/download/>
	- <https://mosquitto.org/documentation/>
	- [https://sivatechworld.wordpress.com/2015/06/11/step-by-step-installing-and-configuring-mosquitto-with](https://sivatechworld.wordpress.com/2015/06/11/step-by-step-installing-and-configuring-mosquitto-with-windows-7/)windows-7/
	- http://www.steves-internet-quide.com/install-mosquitto-broker/
	- <http://test.mosquitto.org/>

# Mosquitto Τest @ windows

- $\square$  Στο 1<sup>°</sup> παράθυρο (broker):
	- ◼ **C:\Program Files\mosquitto>mosquitto -p 1883**

C:\Program Files\mosquitto>mosquitto -p 1883

- Σε 2<sup>ο</sup> παράθυρο
	- ◼ **Netstat –an –p tcp**

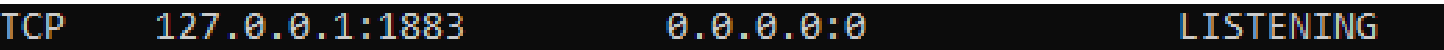

- Στο ίδιο παράθυρο καλείται ο subsubscriber
	- ◼ **mosquitto\_sub -t rooms/room1/sensors/temp**
- Σε 3<sup>ο</sup> παράθυρο καλείται ο publisher :

C:\Program Files\mosquitto>mosquitto pub -t **rooms/room1/sensors/temp -m "1 2 3 4"** 

 $234$ 

## Στο 2<sup>ο</sup> εμφανίζεται 1 2 3 4

01 Tutorial: Introduction and Hands-on using Eclipse Mosquitto - Atadiat

# Τεχνολογίες & σενάρια

- **D** Devices
	- ◼ Programming Boards, Sensors, **Smart Phones**
- $\square$  Programming languages
	- **Java, Android**, Javascript, Python
- $\square$  Messaging
	- **MQTT**, Constrained Application Protocol (CoAP)
- $\square$  Scaled scenarios
	- ◼ Home automation, smart cities, industrial applications

# **BIBAIOOHKEZ FIA JAVA & ANDROID**

## Eclipse Paho Java client

 $\bullet$  eclipse paho $\circ$  components  $\cdot$ Documentation  $\sim$ Community  $\star$ 

Paho is an iot eclipse org project

## Eclipse Paho Java Client

The Paho Java Client is an MQTT client library written in Java for developing applications that run on the JVM or other Java compatible platforms such as Android

The Paho Java Client provides two APIs: MqttAsyncClient provides a fully asychronous API where completion of activities is notified via registered callbacks. MqttClient is a synchronous wrapper around MqttAsyncClient where functions appear synchronous to the application.

## **Features**

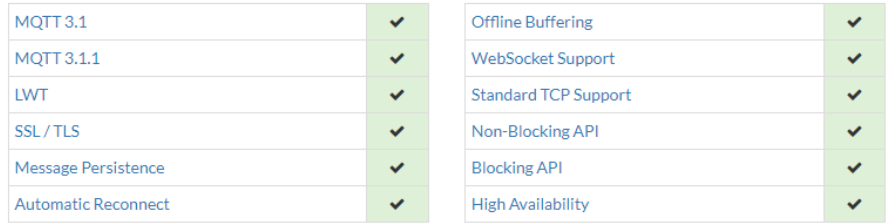

## Project description:

The Paho project has been created to provide reliable open-source implementations of open and standard messaging protocols aimed at new, existing, and emerging applications for Machine-to-Machine (M2M) and Internet of Things (IoT). Paho reflects the inherent physical and cost constraints of device connectivity. Its objectives include effective levels of decoupling between devices and applications, designed to keep markets open and encourage the rapid growth of scalable Web and Enterprise middleware and applications.

## Links

- · Project Website: https://www.eclipse.org/paho
- · Eclipse Project Information: https://projects.eclipse.org/projects/iot.paho
- · Paho Java Client Page: https://eclipse.org/paho/clients/java/
- · GitHub: https://github.com/eclipse/paho.mqtt.java
- Twitter: @eclipsepaho
- · Issues: https://github.com/eclipse/paho.mqtt.java/issues
- Mailing-list: https://dev.eclipse.org/mailman/listinfo/paho-dev

### https://eclipse.org/paho/clients/java/ П

## Eclipse Paho Java client

 $\blacktriangleright$  eclipse paho $\bigcirc$  components -Documentation  $\sim$ Community  $\star$ 

## Using the Paho Java Client

### Downloading

Eclipse hosts a Nexus repository for those who want to use Mayen to manage their dependencies. The released libraries are also available in the Mayen Central repository.

Add the repository definition and the dependency definition shown below to your pom.xml.

Replace %REPOURL% witheither https://repo.eclipse.org/content/repositories/paho-releases/ for the official releases, or https://repo.eclipse.org/content/repositories/paho-snapshots/ for the nightly snapshots. Replace %VERSION% with the level required . The latest release version is 1.0.2 and the current snapshot version is 1.0.3.

```
<project ...>
<repositories>
    <repository>
        <id>Eclipse Paho Repo</id>
        <url>%REPOURL%</url>
    </repository>
</repositories>
\mathcal{L}_{\mathcal{A},\mathcal{A}}<dependencies>
    <dependency>
        <groupId>org.eclipse.paho</groupId>
        <artifactId>org.eclipse.paho.client.mqttv3</artifactId>
        <version>%VERSION%</version>
    </dependency>
</dependencies>
</project>
```
If you find that there is functionality missing or bugs in the release version, you may want to try using the snapshot version to see if this helps before raising a feature request or an issue.

## **Building from source**

There are two active branches on the Paho Java git repository, master which is used to produce stable releases, and develop where active development is carried out. By default cloning the git repository will download the master branch, to build from develop make sure you switch to the remote branch: git checkout -b develop remotes/origin/develop

To then build the library run the following maven command: mvn package -DskipTests

This will build the client library without running the tests. The jars for the library, source and javadoc can be found in the org.eclipse.paho.client.mattv3/target directory.

## Documentation

Reference documentation is online at: http://www.eclipse.org/paho/files/javadoc/index.html

Log and Debug in the Java Client: https://wiki.eclipse.org/Paho/LogandDebugintheJavaclient

Paho is an iot eclipse org project

import org.eclipse.paho.client.mqttv3.MqttConnectOptions; import org.eclipse.paho.client.mqttv3.MqttException; import org.eclipse.paho.client.mqttv3.MqttMessage; import org.eclipse.paho.client.mqttv3.persist.MemoryPersistence;

### public class Mqtt**Publish**Sample {

public static void main(String[] args) {

String topic = "MQTT Examples"; String content = "Message from MqttPublishSample"; int  $qos = 2$ ; String broker = "tcp://iot.eclipse.org:1883"; String clientId = "JavaSample"; MemoryPersistence persistence = new MemoryPersistence();

## JAVA Publisher

## **Edge server**

try {

}

} }

MqttClient sampleClient = new **MqttClient(**broker, clientId, persistence); MqttConnectOptions connOpts = new **MqttConnectOptions**(); connOpts.setCleanSession(true); System.out.println("Connecting to broker: "+broker); sampleClient.**connect**(connOpts); System.out.println("Connected");

System.out.println("Publishing message: "+content); MqttMessage message = new **MqttMessage(**content.getBytes()); message.**setQos**(qos); sampleClient.**publish(**topic, message); System.out.println("Message published");

sampleClient.**disconnect**(); System.out.println("Disconnected"); System.exit(0);

### } catch(MqttException me) {

System.out.println("reason "+me.getReasonCode()); System.out.println("msg "+me.getMessage()); System.out.println("loc "+me.getLocalizedMessage()); System.out.println("cause "+me.getCause()); System.out.println("excep "+me); me.printStackTrace();

package com.anap.second:

## **JAVA** subscriber

import com.sun.jmx.snmp.Timestamp; import org.eclipse.paho.client.mqttv3.\*;<br>import org.eclipse.paho.client.mqttv3.persist.MemoryPersistence;

public class Main implements MgttCallback{

public static void main(String[] args) {

```
= "MQTT Example":
String topic
int gos
               = 2:= "tcp://localhost:1883";
String broker
String clientId = "JavaSampleSubscriber";
MemoryPersistence persistence = new MemoryPersistence();
```
## try  $\{$

//Connect client to MQTT Broker MqttClient sampleClient = new MqttClient(broker, clientId, persistence); MqttConnectOptions connOpts = new MqttConnectOptions(); connOpts.setCleanSession(true);

//Set callback Main main = new Main(); sampleClient.setCallback(main);

System.out.println("Connecting to broker: "+broker); sampleClient.connect(connOpts); System.out.println("Connected");

//Subscribe to a topic System.out.println("Subscribing to topic \""+topic+"\" qos "+qos); sámpleClient.subscribe(topic, qos);

} catch(MgttException me) {

System.out.println("reason " + me.getReasonCode()): System.out.println("msg " + me.getMessage());<br>System.out.println("loc " + me.getLocalizedMessage()); System.out.println("cause " + me.getCause()); System.out.println("excep" + me); me.printStackTrace();

## Edge server

# Subscriber in JAVA

}

```
@see MattCallback#connectionLost(Throwable)
                                                                          Edge server^*/public void connection Lost (Throwable cause) {
  // This method is called when the connection to the server is lost.
  System.out.println("Connection lost!" + cause);
  System.exit(1);
/**
  @see MqttCallback#deliveryComplete(IMqttDeliveryToken)
public void deliveryComplete(IMqttDeliveryToken token) {
  //Called when delivery for a message has been completed, and all acknowledgments have been received
 * @see MqttCallback#messageArrived(String, MqttMessage)
public void messageArrived(String topic, MqttMessage message) throws MqttException {
  //This method is called when a message arrives from the server.
  String time = new Timestamp(System.currentTimeMillis()).toString();
  System.out.println("Time:\t" +time +
         Topic:\t t'' + topic +
       " Message:\t" + new String(message.getPayload()) +<br>" QoS:\t" + message.getQos());
```
# Eclipse Paho Android Client

 $\bigoplus$  eclipse paho $\bigcirc$ 

Documentation -Community  $\star$  Paho is an iot.eclipse.org project

## **Eclipse Paho Android Service**

The Paho Android Service is an MQTT client library written in Java for developing applications on Android.

Components  $\star$ 

To get started, download Android Studio, You will also need to download the Android SDK, Currently you will need the SDK for 19,21 and 22. This will hopefully be simplified soon.

## **Features**

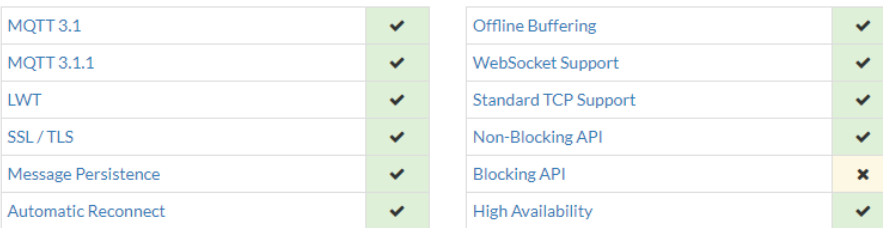

## **Project description**

The Paho project has been created to provide reliable open-source implementations of open and standard messaging protocols aimed at new, existing, and emerging applications for Machine-to-Machine (M2M) and Internet of Things (IoT). Paho reflects the inherent physical and cost constraints of device connectivity. Its objectives include effective levels of decoupling between devices and applications, designed to keep markets open and encourage the rapid growth of scalable Web and Enterprise middleware and applications.

## Links

- · Project Website: https://www.eclipse.org/paho
- Eclipse Project Information: https://projects.eclipse.org/projects/iot.paho
- Paho Android Client Page: https://eclipse.org/paho/clients/android/
- · GitHub: https://github.com/eclipse/paho.mqtt.android
- · Twitter: @eclipsepaho
- · Issues: https://github.com/eclipse/paho.mqtt.android/issues
- Mailing-list: https://dev.eclipse.org/mailman/listinfo/paho-dev

## https://eclipse.org/paho/clients/android/

## IoT, **Android**

## Eclipse Paho Android Client

### eclipse paho C components - Documentation - Community -

Paho is an iot eclipse organoied

#### Project description

The Paho project has been created to provide reliable open-source implementations of open and standard messaging protocols aimed at new, existing, and emerging applications for Machine-to-Machine (M2M) and Internet of Things (IoT). Paho reflects the inherent physical and cost constraints of device connectivity. Its objectives include effective levels of decoupling between devices and applications, designed to keep markets open and encourage the rapid growth of scalable Web and Enterprise middleware and applications

#### Links

- · Project Website: https://www.eclipse.org/paho
- · Eclipse Project Information: https://projects.eclipse.org/projects/iot.paho
- · Paho Android Client Page: https://eclipse.org/paho/clients/android/ · GitHub: https://github.com/eclipse/paho.mgtt.android
- · Twitter: @eclipsepaho
- · Issues: https://github.com/eclipse/paho.mgtt.android/issues
- · Mailing-list: https://dev.eclipse.org/mailman/listinfo/paho-dev

#### Using the Paho Android Client

Downloading

Maven

#### Gradle

 $\rightarrow$ 

If you are using Android Studio and / or Gradle to manage your application dependencies and build then you can use the same repository to get the Paho Android Service. Add the Eclipse Maven repository to your build, gradle file and then add the Paho dependency to the dependencies section

repositories {

 $maven \{$ url "https://repo.eclipse.org/content/repositories/paho-snapshots/"

dependencies { compile 'org.eclipse.paho:org.eclipse.paho.client.mqttv3:1.0.2' compile 'org.eclipse.paho:org.eclipse.paho.android.service:1.0.2' -3

Note: currently you have to include the org.eclipse.paho:org.eclipse.paho.client.mqttv3 dependency as well. We are attempting to get the build to produce an Android AAR file that contains both the Android service as well as it's dependencies, however this is still experimental. If you wish to try it, remove the org.eclipse.paho:org.eclipse.paho.client.mqttv3 dependency and append @aar to the end of the Android Service dependency. E.g. org.eclipse.paho:org.eclipse.paho.android.service:1.0.2@aar

If you find that there is functionality missing or bugs in the release version, you may want to try using the snapshot version to see if this helps before raising a feature request or an issue.

### **Building from source**

- Open a terminal and navigate to this directory (org.eclipse.paho.android.service)
- . Run the command ./gradlew clean assemble exportiar or on Windows: gradlew.bat clean assemble exportiar

### Running the sample app:

- . Open the this current directory in Android Studio (org.eclipse.paho.android.service).
- . In the toolbar along the top, there should be a dropdown menu. Make sure that it contains 'org,eclipse, android, sample' then click the Green 'Run' Triangle, It should now build and launch an Virtual Android Device to run the App. If you have an Android device with developer mode turned on plugged in, you will have the oppertunity to run it directly on that.
- . If you have any problems, check out the Android Developer Documentation for help: https://developer.android.com

# **Χρήσιμοι σύνδεσμοι**

- **D** MQTT
	- <http://mqtt.org/>
- □ Eclipse Paho Java client
	- <https://eclipse.org/paho/clients/java/>
	- [https://www.eclipse.org/paho/files/javadoc/org/eclipse](https://www.eclipse.org/paho/files/javadoc/org/eclipse/paho/client/mqttv3/package-summary.html) /paho/client/mqttv3/package-summary.html
- □ Eclipse Paho Android Client
	- <https://eclipse.org/paho/clients/android/>
- □ Mosquitto Broker
	- [https://mosquitto.org](https://mosquitto.org/)

# **Χρήσιμοι σύνδεσμοι**

- □ [Introduction to MQTT -](https://learn.sparkfun.com/tutorials/introduction-to-mqtt/all#the-basics) learn.sparkfun.com
- [MQTT 101 Tutorial: Introduction and Hands-on](https://atadiat.com/en/e-mqtt-101-tutorial-introduction-and-eclipse-mosquitto/)  using Eclipse Mosquitto - Atadiat